## **Práctica 3. Uso de unidades y TADs Estructuras de Datos**

### **Objetivo:**

Vamos a continuar con el uso y disfrute de unidades de Pascal para importar funcionalidad implementada anteriormente.

### **Funcionalidad básica del sistema gráfico:**

En esta ocasión vamos a utilizar la unidad Graph (en algunas plataformas, como linux, se denomina Ptcgraph) que implementa funcionalidad para manejar gráficos en pantalla. Más información sobre esta unidad está disponible en [http://www.freepascal.org/docs-html-](http://www.freepascal.org/docs-html-3.0.0/rtl/graph/index.html)[3.0.0/rtl/graph/index.html](http://www.freepascal.org/docs-html-3.0.0/rtl/graph/index.html)

En particular, vamos a pintar píxeles de colores en pantalla para terminar creando el fractal de Mandelbrot mediante nuestra unidad de números complejos de la práctica anterior. Como comienzo vamos a probar el uso de la unidad Graph mediante un pequeño programa que muestre una gama de los 64 primeros tonos disponibles en el adaptador gráfico que carguemos en nuestro programa.

```
program PruebaPantalla;
uses graph;
const
 MAX ITER = 64;MAX RES X = 640;MAX<sup>T</sup>RES<sup>T</sup> = 480; {No lo usamos ahora}
var
    grdriver, grmode: smallint; {en algunas plataformas podrá ser integer}
   i, j, color: integer;
begin
    grdriver := D8bit;
    grmode := m1024x768;
initgraph(grdriver, grmode, ''); {Inicializa el sistema gráfico}
 for i:=0 to MAX_RES_X-1 do begin {anchura en número de píxeles}
       color := i div (MAX RES X div MAX ITER) +1;
       for j := 0 to 99 do \{ \overline{\text{altura}} \} putpixel(i, j, color); {Pinta en posición (i,j) de pantalla un 
                            pixel con un color dado como tercer argumento}
    end;
    readln;
    closegraph {cierra el sistema gráfico iniciado}
end.
```
Figura 1: Ejemplo de uso de la librería Graph (o Ptcgraph).

El resultado en pantalla debería ser la apertura de una nueva ventana del sistema gráfico en la que se mostrará una paleta de 64 colores. Ahora puedes cambiar la paleta de colores y jugar con los parámetros de estas instrucciones para familiarizarte con el entorno gráfico (de hecho no sería difícil que hicieras un gráfico simple, *sprite*, mediante un subprograma y pudieras pintarlo donde

- - -

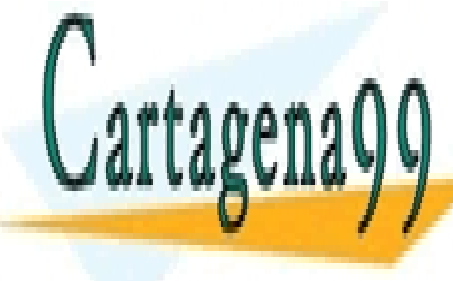

quisieras a modo de videojuego "*old-school*"). CLASES PARTICULARES, TUTORÍAS TÉCNICAS ONLINE LLAMA O ENVÍA WHATSAPP: 689 45 44 70

> Figura 2: Imagen producida por la ejecución del código de la Figura 1. CALL OR WHATSAPP:689 45 44 70 ONLINE PRIVATE LESSONS FOR SCIENCE STUDENTS

www.cartagena99.com no se hace responsable de la información contenida en el presente documento en virtud al Artículo 17.1 de la Ley de Servicios de la Sociedad de la Información y de Comercio Electrónico, de 11 de julio de 2002. Si la información contenida en el documento es ilícita o lesiona bienes o derechos de un tercero háganoslo saber y será retirada.

Si algo no ha funcionado, seguramente sea que la unidad Graph no está disponible en tu sistema (en los equipos virtualizados no está accesible por defecto). Si eso es así, prueba a conseguir la unidad Graph (o Ptcgraph), guardarla junto con el código fuente de este pequeño programa en una carpeta a la que tengas acceso desde un explorador de archivos, y cambia el espacio de trabajo del IDE Eclipse mediante el menú *File/Switch Workspace/Other*… eligiendo la nueva carpeta donde guardaste la unidad Graph (o Ptcgraph) y el código del programa. Si aun así tienes problemas te recomendamos que trabajes en local en una máquina propia y no virtualizada.

#### **Conjunto de Mandelbrot:**

El conjunto de Mandelbrot está considerado como el objeto geométrico más complicado creado hasta el momento por el hombre. La frontera que delimita este objeto en el plano complejo es *fractal* (patrón que se repite en cada escala). Su nombre se debe al matemático *Benoît Mandelbrot* (1924-2010), que investigó sobre él en los años setenta.

El conjunto de Mandelbrot se puede definir en el plano complejo de la siguiente manera. Llamemos  $c$  a un número complejo cualquiera. Con ese valor de  $c$ , se construye la siguiente sucesión:

$$
\begin{cases} z_0 = 0 & n = 0 \\ z_{n+1} = z_n^2 + c & n > 0 \end{cases}
$$

donde hace referencia al **número de iteración**. Veamos algunos ejemplos:

- Supongamos que  $c = 1 + 0i = 1$ . Para ese caso, los primeros términos de la sucesión de Mandelbrot son:

$$
z_0 = 0
$$
  
\n
$$
z_1 = z_0^2 + c = 0 + 1 = 1
$$
  
\n
$$
z_2 = z_1^2 + c = 1^2 + 1 = 2
$$
  
\n
$$
z_3 = z_2^2 + c = 2^2 + 1 = 5
$$
  
\n
$$
z_4 = z_3^2 + c = 5^2 + 1 = 26
$$
  
\n...

- Para  $c = -1 + 0i = -1$ , la sucesión de Mandelbrot es:

$$
z_0 = 0
$$
  
\n
$$
z_1 = z_0^2 + c = 0 - 1 = -1
$$
  
\n
$$
z_2 = z_1^2 + c = (-1)^2 - 1 = 0
$$
  
\n
$$
z_3 = z_2^2 + c = 0^2 - 1 = -1
$$
  
\n
$$
z_4 = z_3^2 + c = (-1)^2 - 1 = 0
$$
  
\n...

- La sucesión de Mandelbrot para  $c = -0.1 + 0.1i$  es:

$$
z_0 = 0
$$
  
\n
$$
z_1 = z_0^2 + c = 0^2 - 0.1 + 0.1i = -0.1 + 0.1i
$$
  
\n
$$
z_2 = z_1^2 + c = (-0.1 + 0.1i)^2 - 0.1 + 0.1i = -0.1 + 0.08i
$$
  
\n
$$
z_3 = z_1^2 + c = (-0.1 + 0.08i)^2 - 0.1 + 0.1i = -0.0964 + 0.084i
$$

Si esta sucesión queda acotada, entre acotada, entonces se dice que al conjunto de Mandelbrot, y si no, que al

- - -

∑ <mark>CLASES PARTICULARES, TUTORÍAS TÉCNICAS ONLINE</mark> <u>LLAMA O ENVÍA WHATSAPP: 689 45 44 70</u>

# no pertenece en los ejemplos anteriores, = 1 no es un elemento de los estes un elemento de los estes un elemen<br>En los ejemplos anteriores, = 1 no es un elemento de los estes un elemento de los estes un elemento de los es ONLINE PRIVATE LESSONS FOR SCIENCE STUDENTS y de Mandelbrot, ya que sus sus substituto de Mandelbrot, ya que se parecen establecen establecen establecen e

www.cartagena99.com no se hace responsable de la información contenida en el presente documento en virtud al Artículo 17.1 de la Ley de Servicios de la Sociedad de la Información y de Comercio Electrónico, de 11 de julio de 2002. Si la información contenida en el documento es ilícita o lesiona bienes o derechos de un tercero háganoslo saber y será retirada.

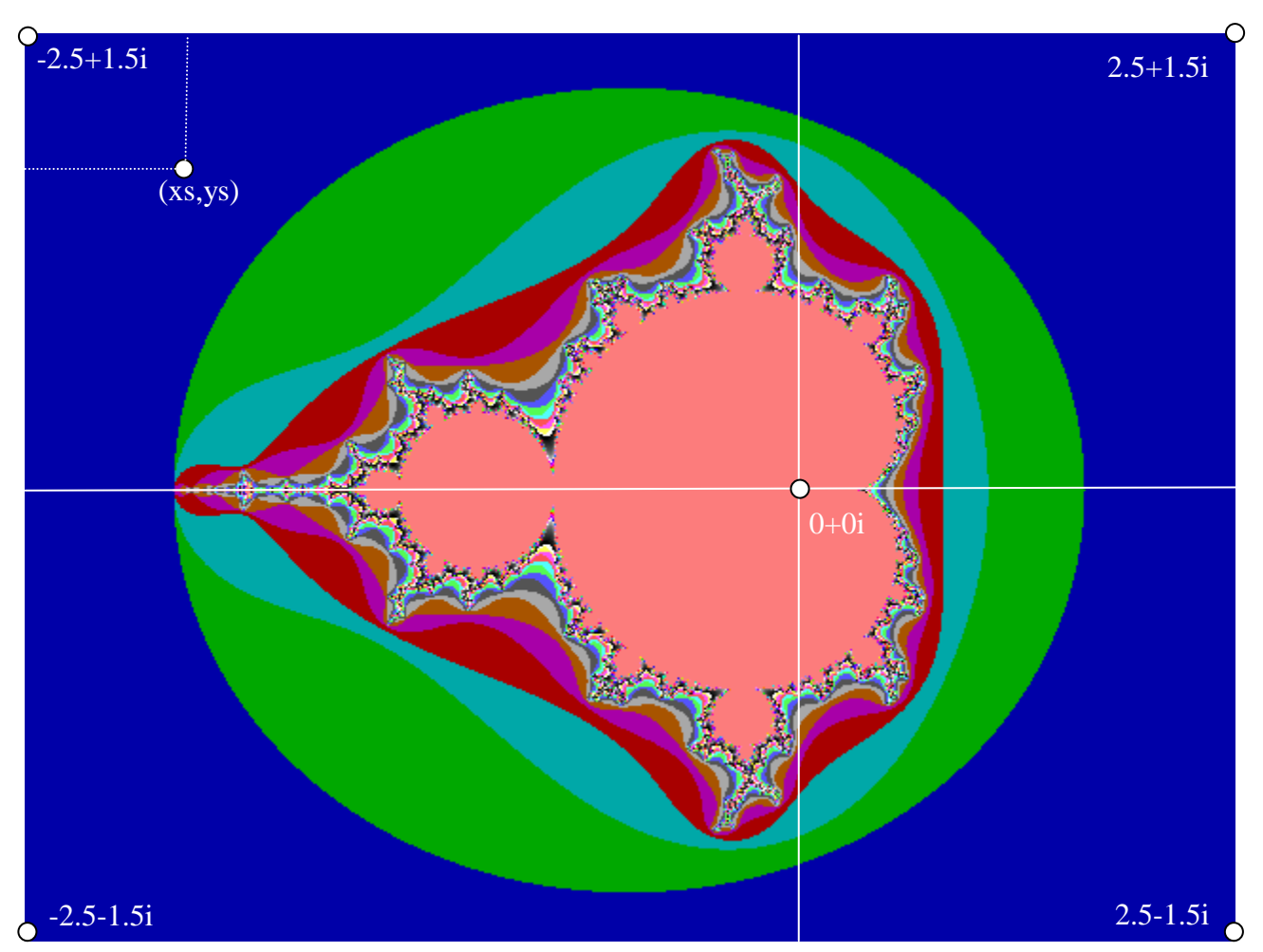

A menudo se visualiza el conjunto mediante el algoritmo de tiempo de escape, que asigna un color a cada punto complejo en el espacio 2D en función de la iteración en la que se detecta su divergencia.

Figura 3: Conjunto de Mandelbrot para los números complejos en el rango [-2.5-1.5i, 1.5+1.5i].

En la imagen mostrada en la Figura 3 se representa dicho tiempo de escape con un color diferente en cada punto del plano complejo 2D. Como se puede observar, aparecen regiones de colores diferentes, que indican que los tiempos de escape son diferentes en cada caso. Por ejemplo, la región circular de números coloreada de verde diverge al cabo de pocas iteraciones, mientras que los puntos de la región central coloreados de salmón no presentan una sucesión divergente tras calcular 64 términos de la sucesión.

¿Cómo saber entonces si una sucesión es divergente? Se sabe que los puntos del plano complejo cuyo módulo es superior a 2 no pertenecen al conjunto de Mandelbrot. Por lo tanto, basta encontrar un solo término de la sucesión que verifique que  $|z_n| > 2$  para estar seguro de que c no está en el

- - -

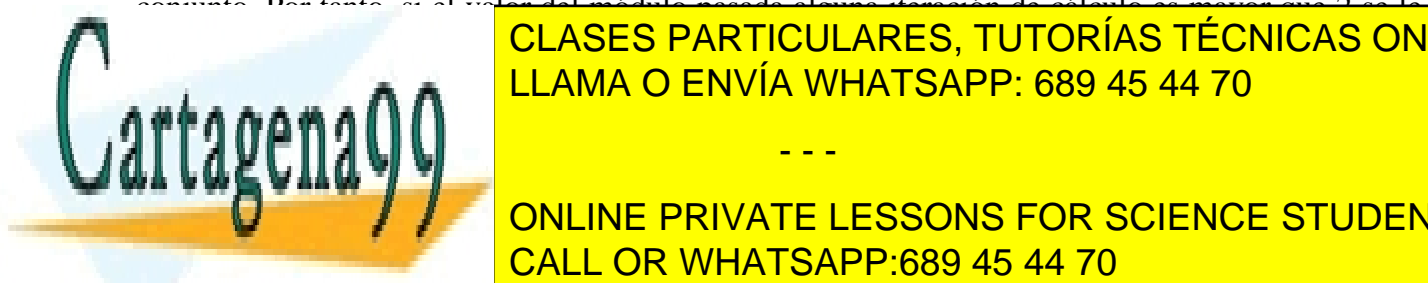

conjunto. Por tanto, si el valor del módulo pasada alguna iteración de cálculo es mayor que 2 se le asigna el número de iteración de internación al color de internación de la punto. El punto de la punto de la p LLAMA O ENVÍA WHATSAPP: 689 45 44 70

en vwa velocidad de 640x480 píxeles la velocidad de divergencia para cada para cada punto del plano complejo d ONLINE PRIVATE LESSONS FOR SCIENCE STUDENTS [−2.5,1.5] en el eje real (4 unidades de anchura), y [−1.5, 1.5] en el eje imaginario (3 unidades de CALL OR WHATSAPP:689 45 44 70

www.cartagena99.com no se hace responsable de la información contenida en el presente documento en virtud al Artículo 17.1 de la Ley de Servicios de la Sociedad de la Información y de Comercio Electrónico, de 11 de julio de 2002. Si la información contenida en el documento es ilícita o lesiona bienes o derechos de un tercero háganoslo saber y será retirada.

origen de coordenadas de la imagen (0,0) es la esquina superior izquierda (−2.5 + 1.5), tenemos que a cada píxel de la imagen en posición [xs, ys] le corresponde el número complejo  $\left(\frac{x}{\lambda}$  $\frac{1}{160}$  – 2.5) +  $\left(\frac{y}{10}\right)$  $\frac{y_5}{160}$  – 1.5) *i* (considerando la proporción 640/4=160 y 480/3=160). A continuación, hay que calcular la velocidad de escape para cada uno de esos números complejos. Esto se hace calculando su sucesión hasta llegar al número máximo de iteraciones predefinido (nosotros calcularemos un máximo de 64 iteraciones) o hasta comprobar que diverge (si alguno de los términos calculados tiene un módulo mayor que 2, esa sucesión es divergente). Finalmente, se colorea el píxel correspondiente al valor complejo con el valor de la máxima iteración alcanzada.

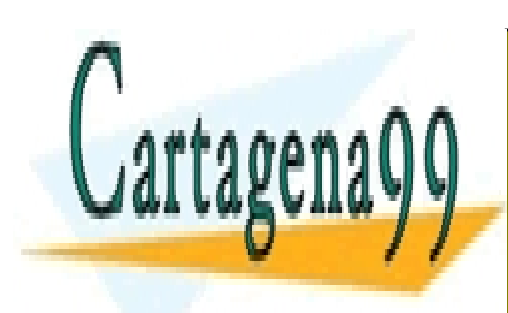

CLASES PARTICULARES, TUTORÍAS TÉCNICAS ONLINE LLAMA O ENVÍA WHATSAPP: 689 45 44 70

ONLINE PRIVATE LESSONS FOR SCIENCE STUDENTS CALL OR WHATSAPP:689 45 44 70

www.cartagena99.com no se hace responsable de la información contenida en el presente documento en virtud al Artículo 17.1 de la Ley de Servicios de la Sociedad de la Información y de Comercio Electrónico, de 11 de julio de 2002. Si la información contenida en el documento es ilícita o lesiona bienes o derechos de un tercero háganoslo saber y será retirada.

- - -